## Q 一つの図面の複数のレイアウトをまとめて印刷したい

## A [図面の選択]タブで印刷したいレイアウトにチェックを入れま す

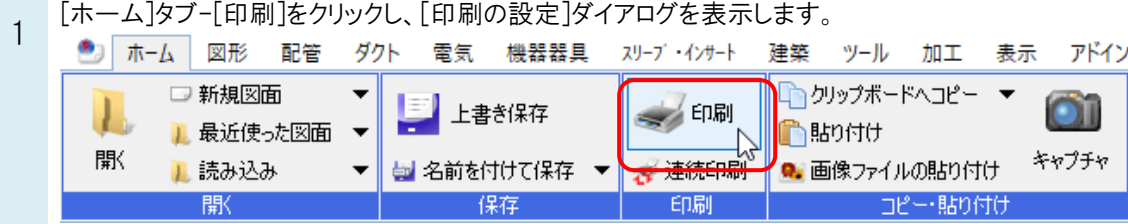

2 [印刷の設定]ダイアログの[図面の選択]タブをクリックします。

印刷したいレイアウトにチェックを入れ、[印刷]をクリックします。指定したレイアウトをまとめて印刷できます。

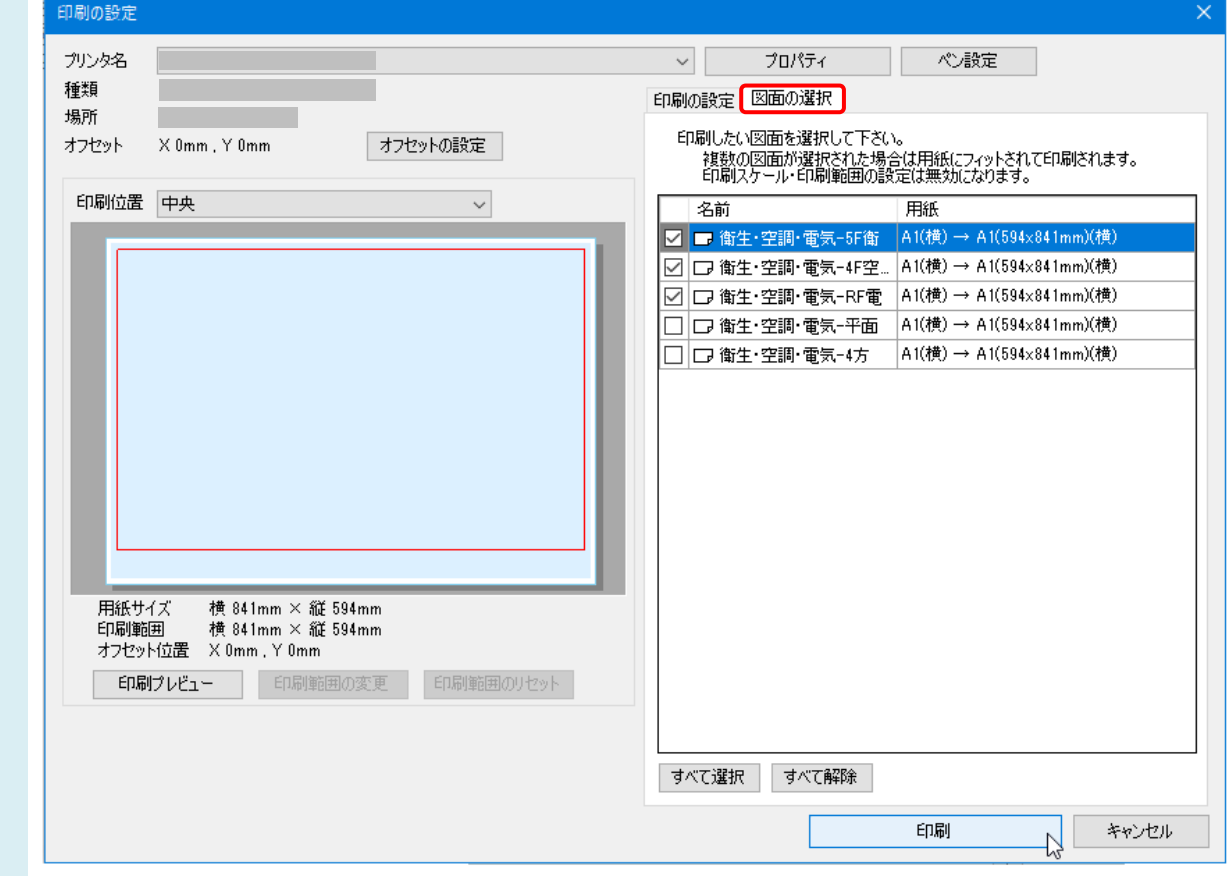

## ●補足説明

印刷する図面の部数は[印刷の設定]タブの[部数]で指定します。 印刷する用紙のサイズは[印刷の設定]タブの[用紙設定]-[用紙サイズ]で指定します。 選択した複数のレイアウトの[印刷スケール]はすべて[用紙にフィット]で印刷されます。